## デザインの設定①

**【デザインの設定】では、取引画面の全体的な色の設定を変更することができます。**

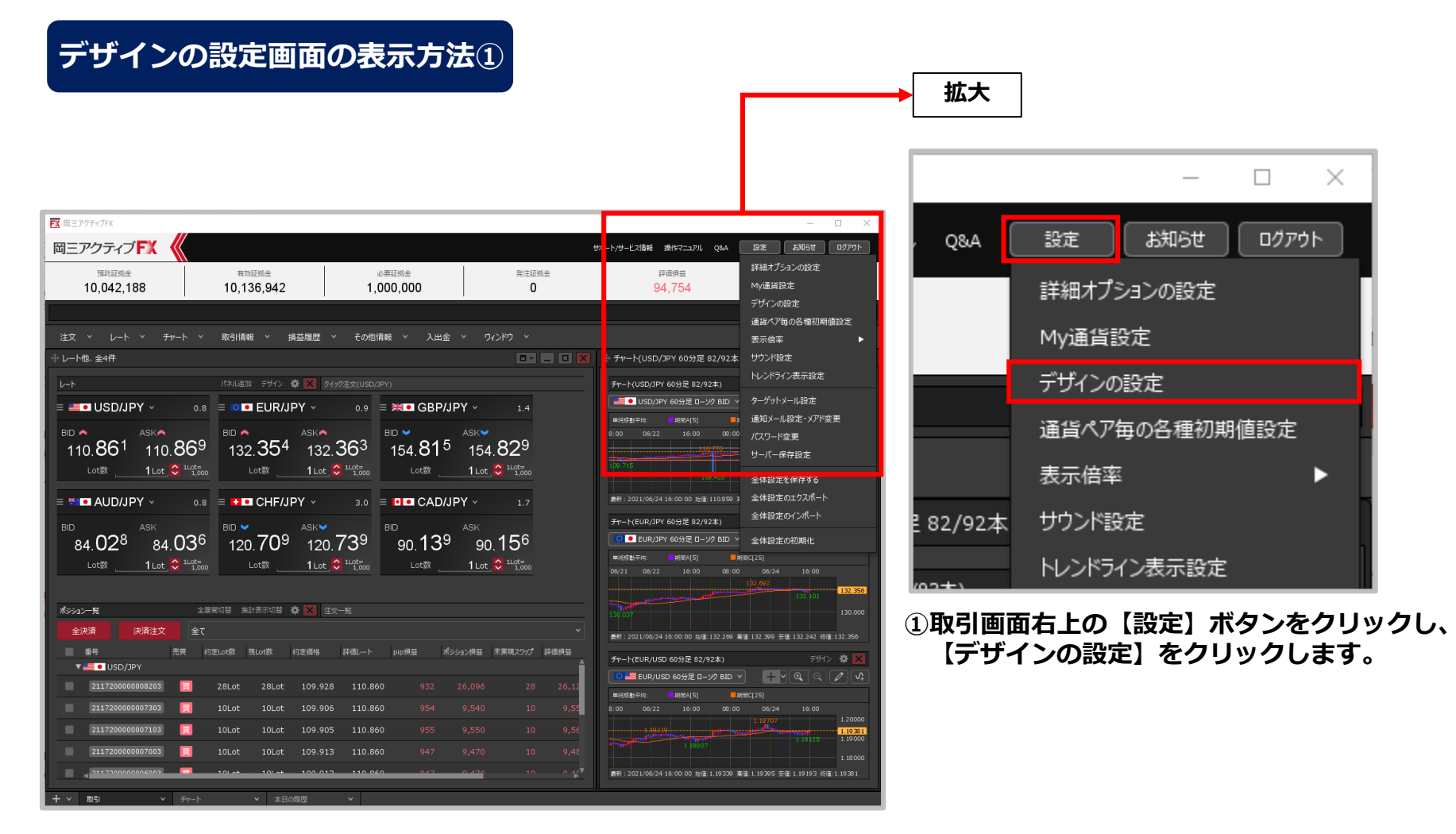

デザインの設定②

## **デザインの設定画面の表示方法②**

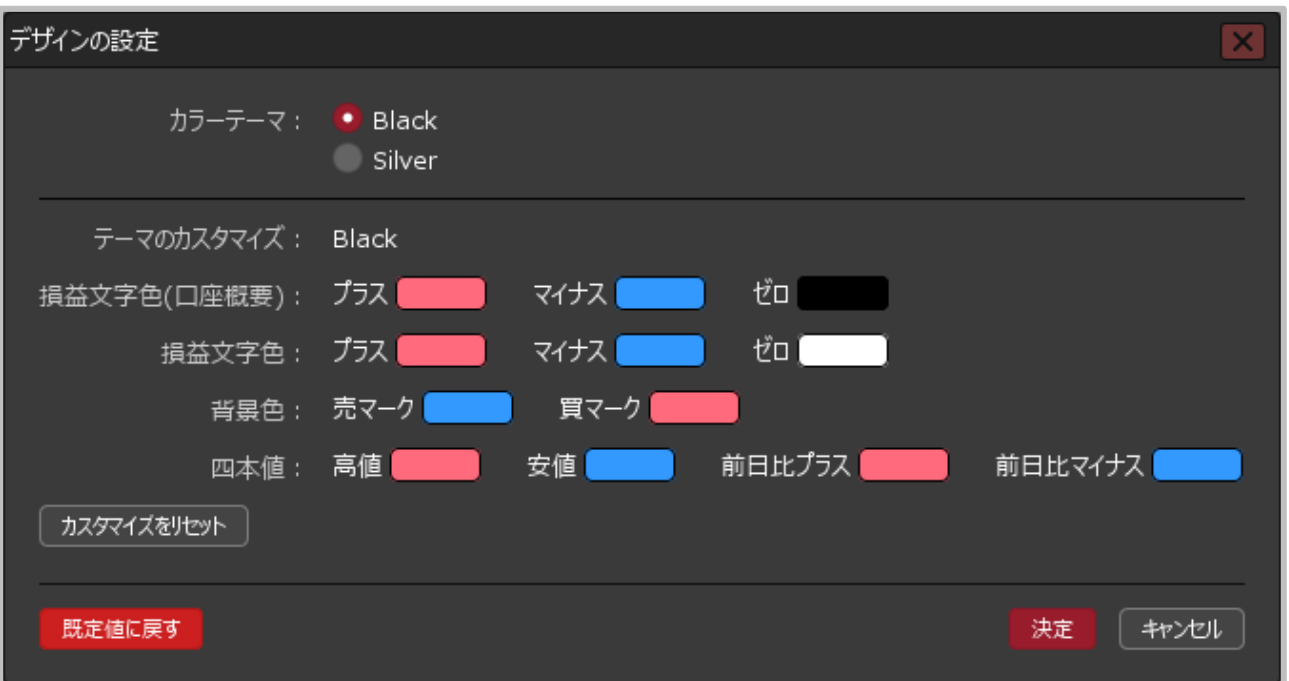

**②【デザインの設定】画面が表示されました。**

Copyright(c) Okasan Securities Co., Ltd. All Rights Reserved.

デザインの設定③

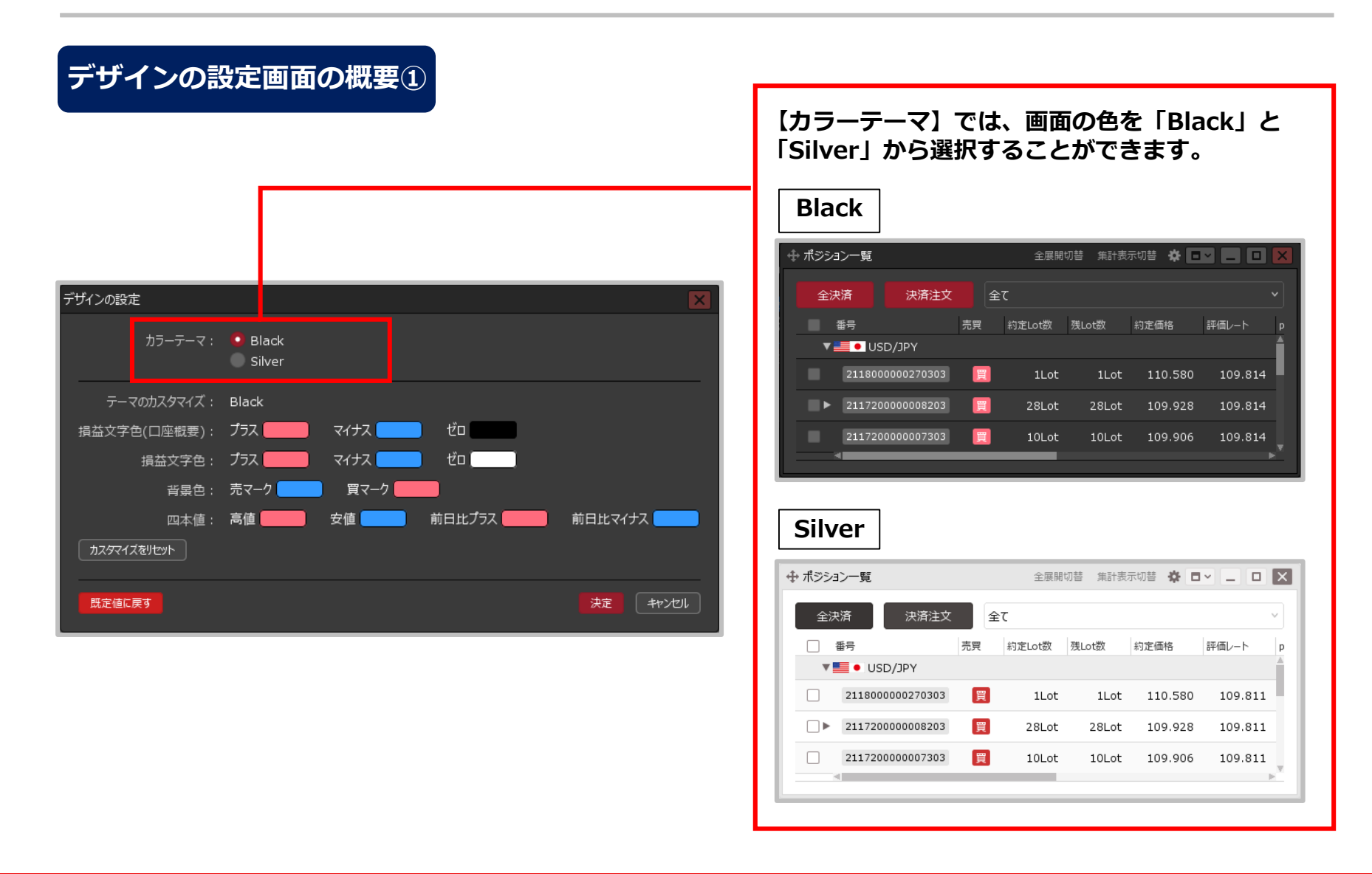

## Copyright(c) Okasan Securities Co., Ltd. All Rights Reserved.

デザインの設定④

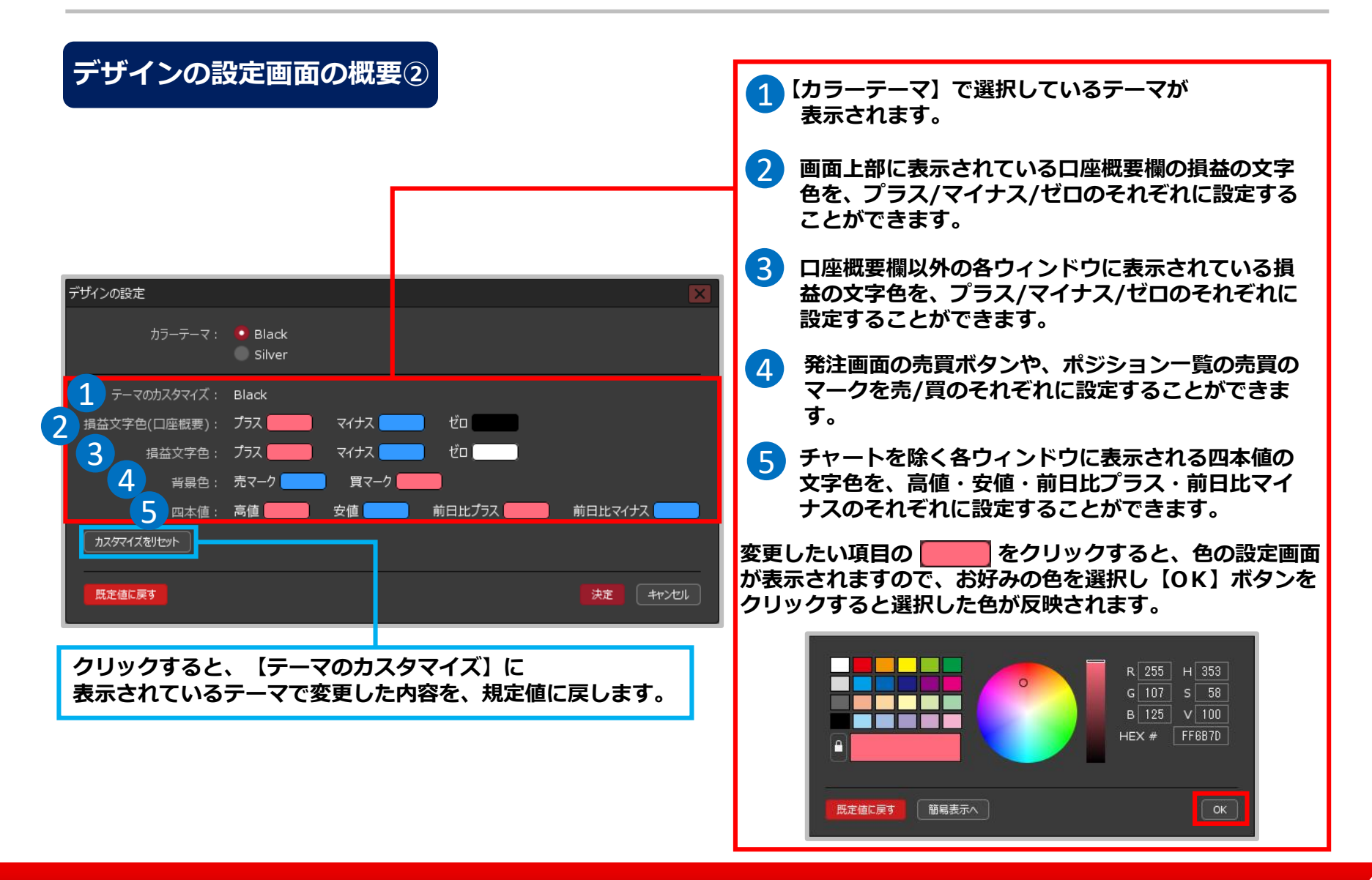

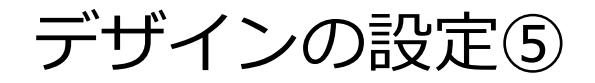

## **デザインの設定画面の概要③**

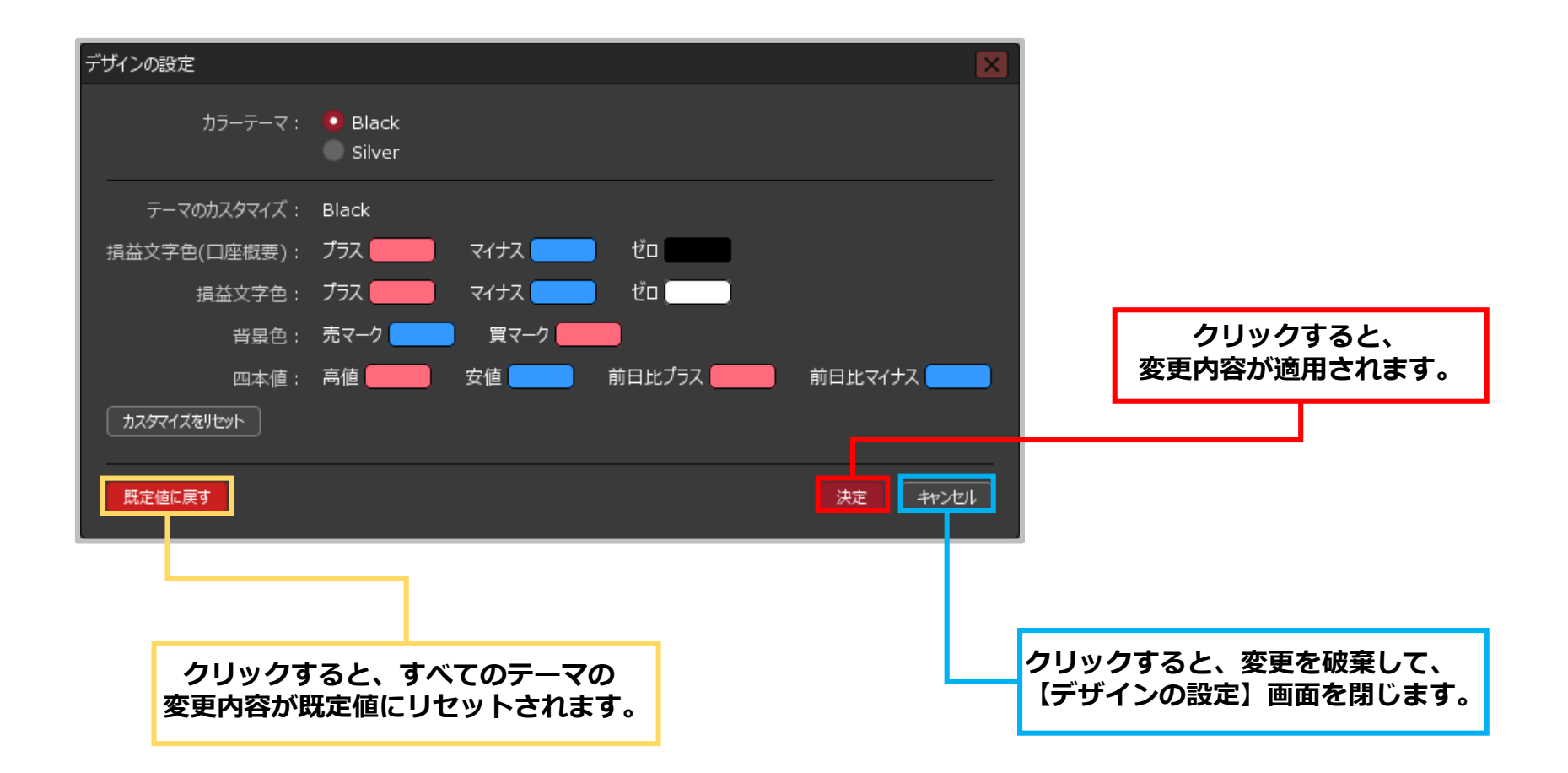